# **EIP-2055** 快速入門指南

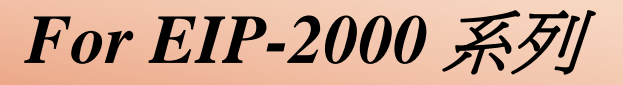

繁體中文**/ January 2013/** 版本 **1.0**

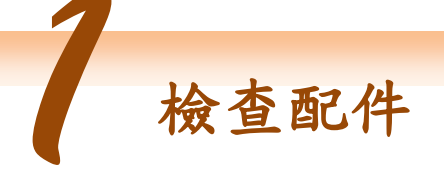

產品包裝內應包含下列配件:

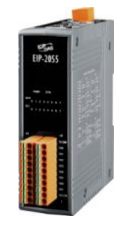

e<mark>g</mark>as<br>EIP-2055

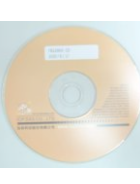

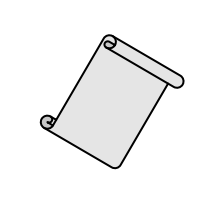

**EIP-2055** 螺絲刀 **CD** 光碟 快速入門指南 (本文件)

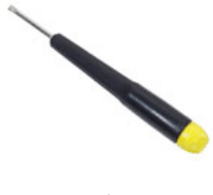

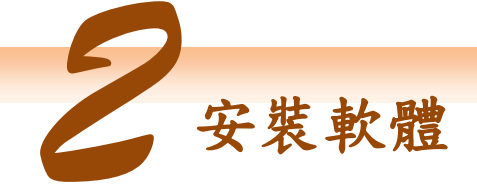

安裝 **EIP-2000 Utility:**

軟體下載位置: Fieldbus\_CD:\EtherNetIP\remote-io\EIP-2055\Utility

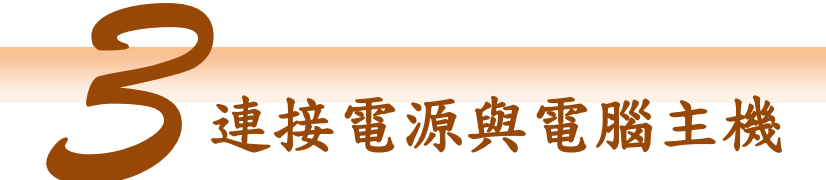

- **1.** 確認您 PC 的網路設定正確且可運作。
- **2.** 確認您 PC 上作業系統及防毒軟體的防火牆都已關閉,否則步驟四的 "Network Scan" 可能無法正確找到 EIP-2000。 (請與您的系統管理員確認)
- **3.** 確認 FW/OP 開關是在 OP 位置上。.

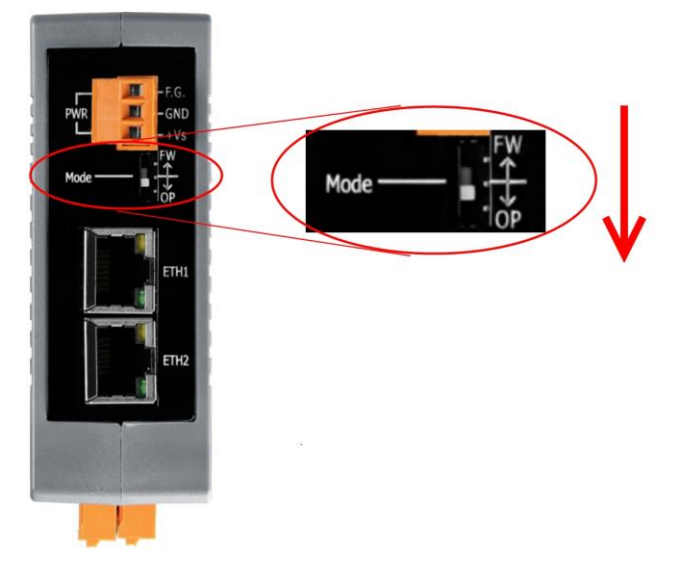

**4.** 將 EIP-2000 與 PC 連接至同一個集線器或同一個子網域,然後供電開機啟動 EIP-2000。

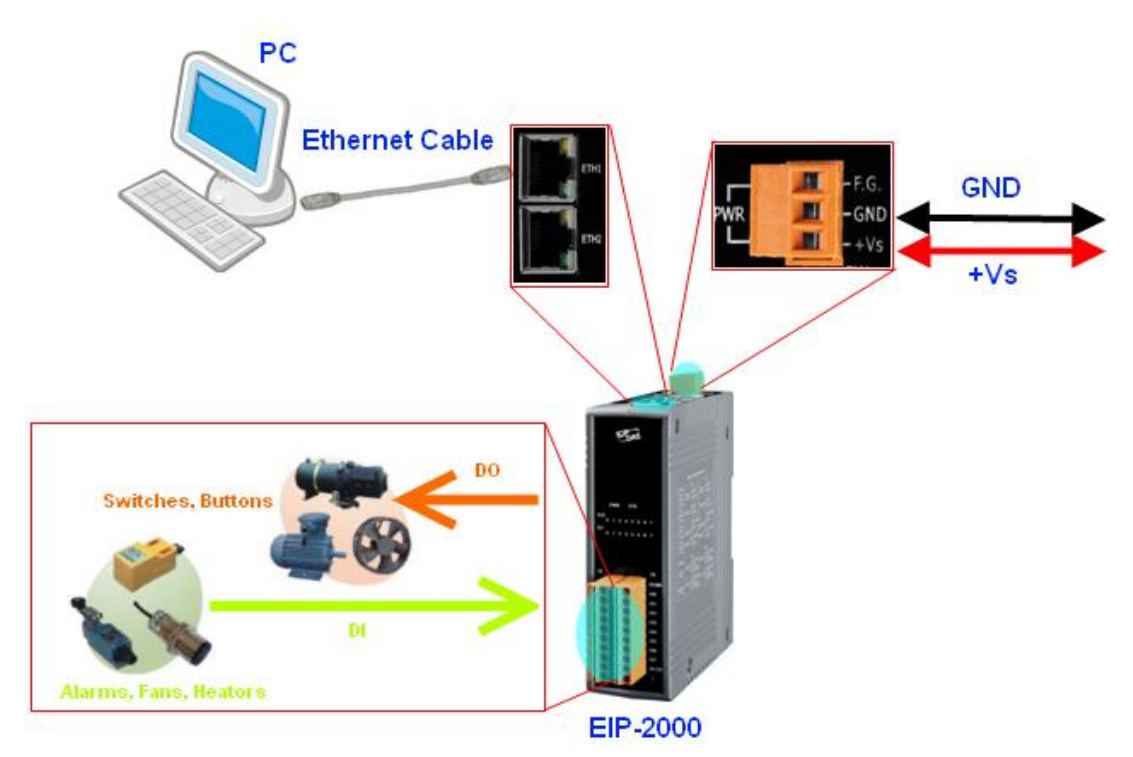

#### **5.** I/O connector – EIP-2055

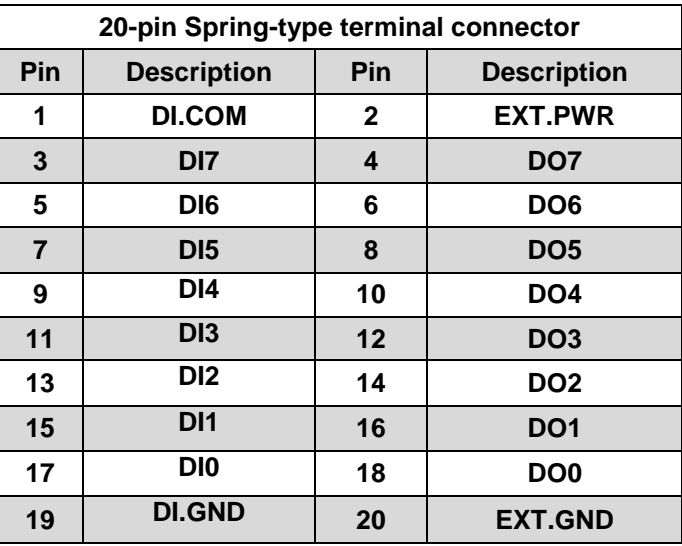

### **6.** I/O Wire Connection

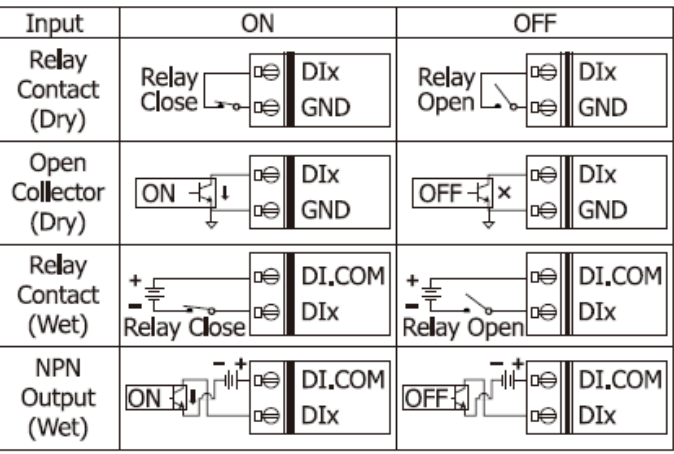

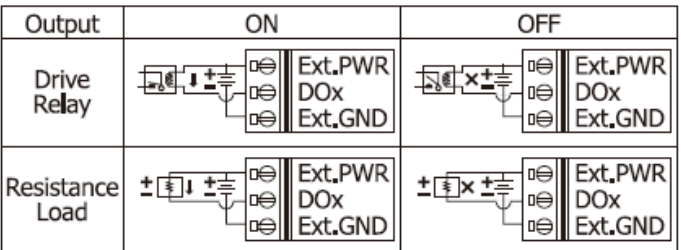

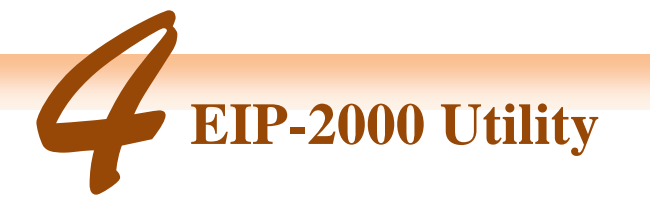

- **1.** 雙擊桌面上 EIP-2000 Utility 捷徑圖示。
- **2.** 單擊**"Network Scan"** 按鈕來搜尋您的 EIP-2000 系列模組。

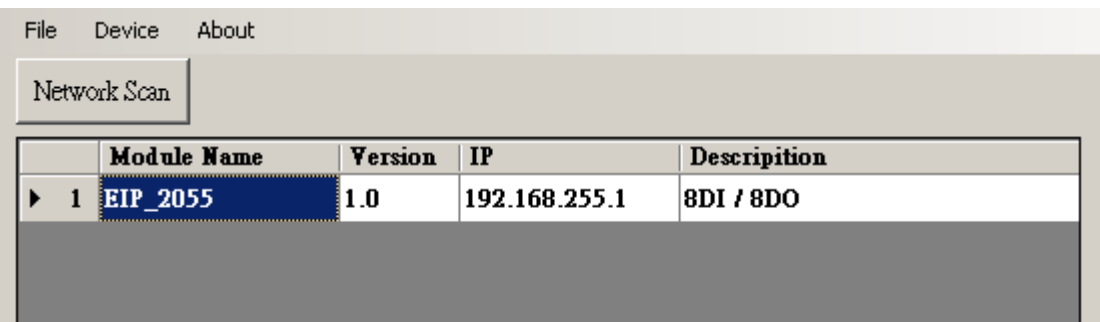

- **3.** 點擊下方裝置列表中的 **EIP-2000** 模組名稱,開啟 **EIP-2000** 的設定與測試介面。每 個 EIP-2000 系列模組都有各自的設定與測試介面。
- 4. 使用者可點擊設定測試介面中的紅色圓圈來控制數位輸出(DO)的狀態,也可透過下 方的綠色圓圈,觀察數位輸入**(DI)**的狀態。

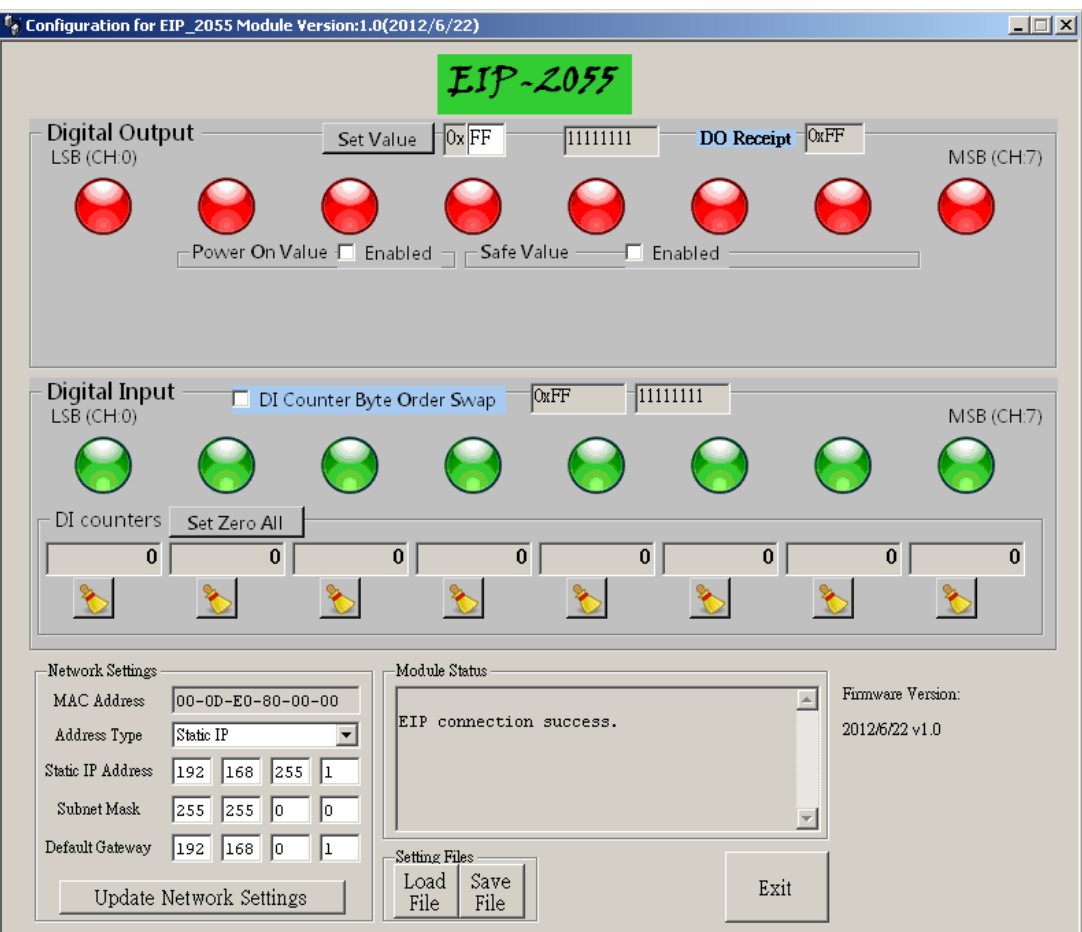

#### **5.** 數位輸出**(DO)**的啟動值**(Power On Value)**、安全值**(Safe Value)**與安全延遲**(Save**

**Delay)**,可直接透過設定介面完成設定,不需重新開機。

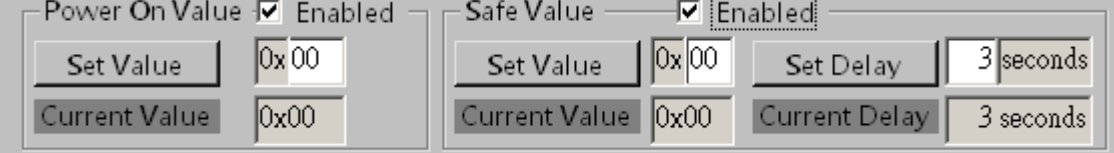

**6.** 完成**"Network Settings"**設定後,按下**"Update Network Settings"**按鈕來更新設定, 模組將會自動重開。

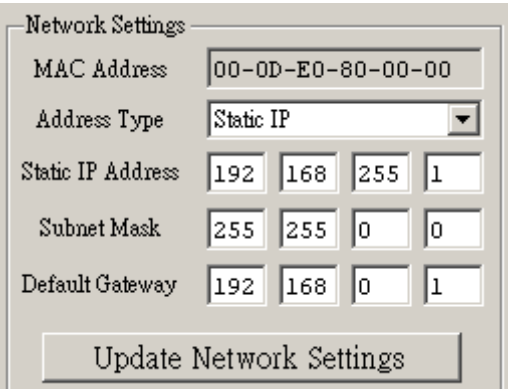

**7.** EIP-2000 網路設定及 LED 燈號顯示可參考下表

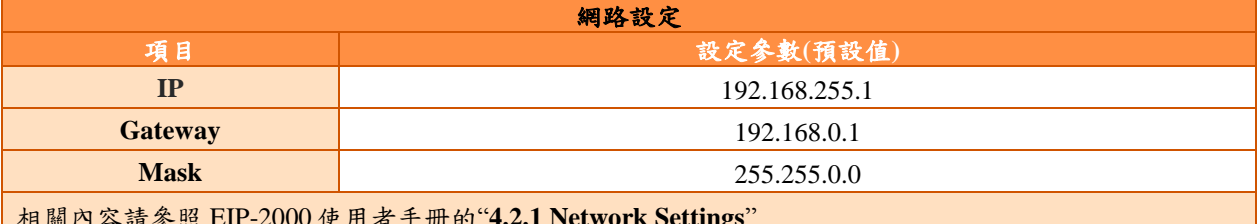

相關內容請參照 EIP-2000 使用者手冊的"**4.2.1 Network Settings**"

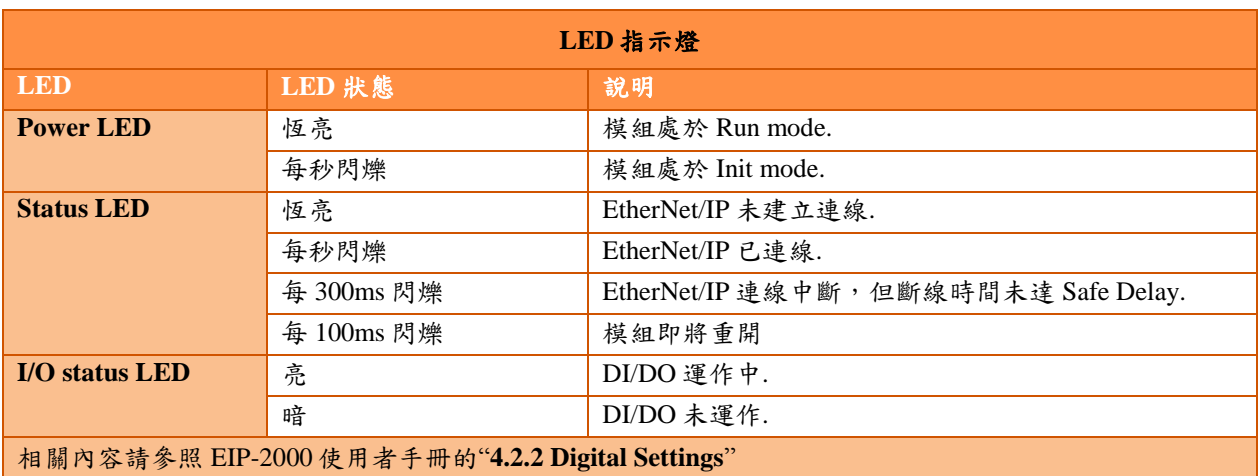

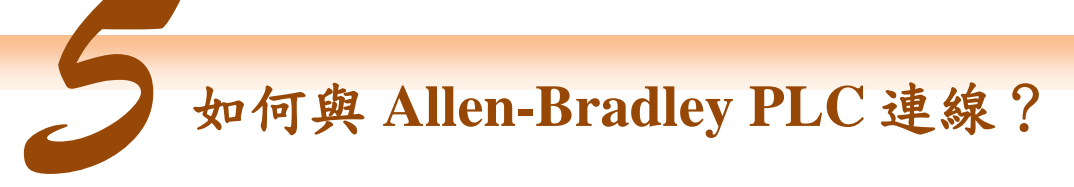

1. 開啟 AB PLC 控制整合介面 RSLogix 5000 並新增專案。

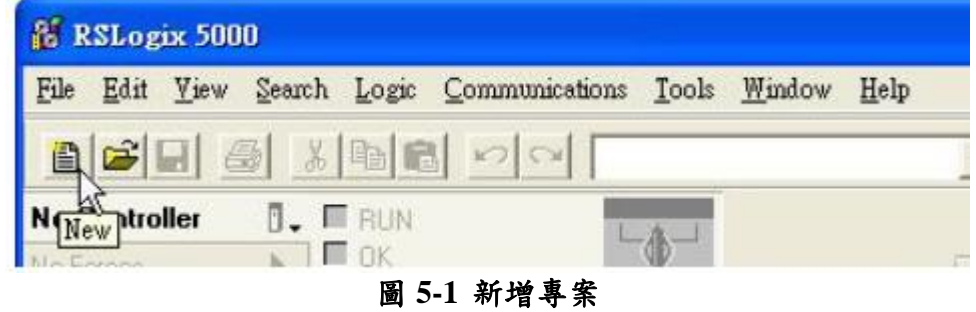

2. 選擇 PLC type 並新增專案名稱。

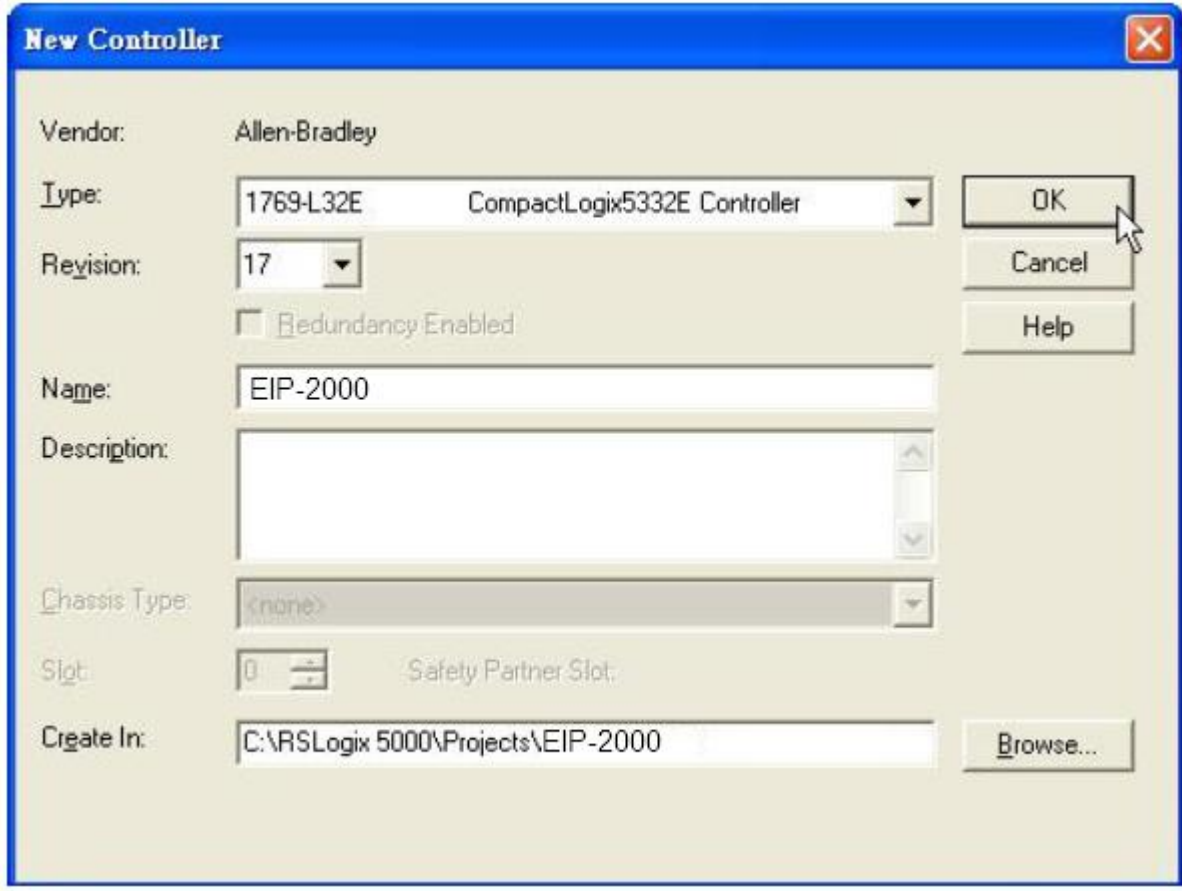

圖 **5-2** 新增專案名稱

3. 於 Ethernet 項目中新增新模組。

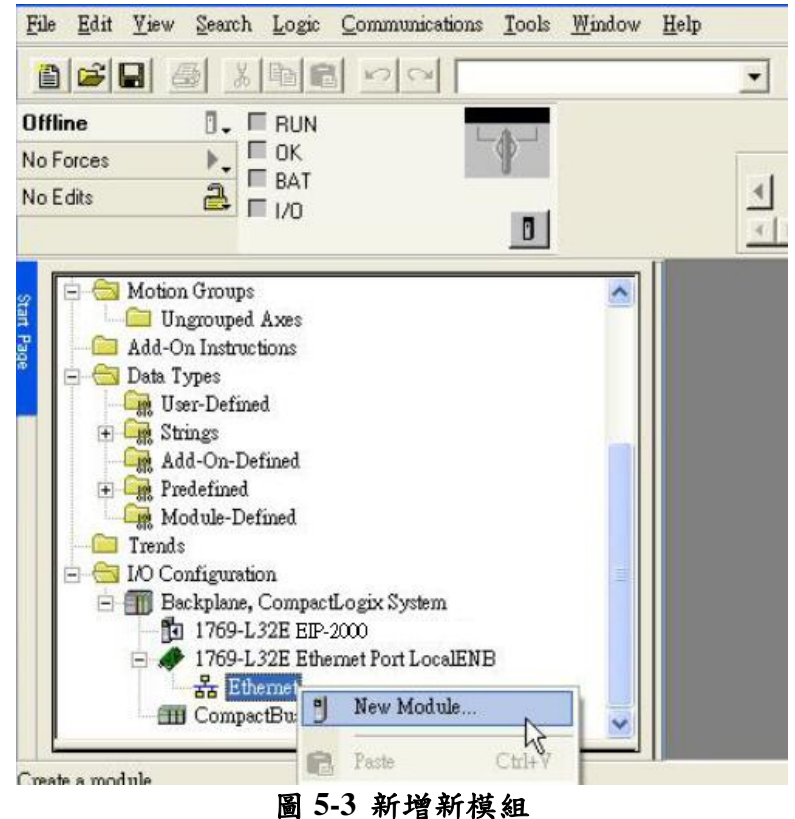

4. 在模組選項中選擇 Communications 底下的 ETHERNET-MODULE。

| Module               | Description      |                                                                  |                                                      | Vendor        |
|----------------------|------------------|------------------------------------------------------------------|------------------------------------------------------|---------------|
| Communications       |                  |                                                                  |                                                      |               |
| 1300001              |                  |                                                                  |                                                      |               |
| Drives               |                  |                                                                  |                                                      |               |
| $+$ HMI              |                  |                                                                  |                                                      |               |
|                      |                  |                                                                  |                                                      |               |
|                      |                  |                                                                  |                                                      |               |
|                      |                  |                                                                  |                                                      |               |
|                      |                  |                                                                  |                                                      |               |
| <b>Select Module</b> |                  |                                                                  |                                                      |               |
|                      |                  |                                                                  |                                                      |               |
| Module               | Description      |                                                                  |                                                      | Vendor        |
| 1768-ENBT/A          |                  | 1768 10/100 Mbps Ethernet Bridge, Twisted-Pair Media             |                                                      | Allen-Bradley |
| 1768-EWEB/A          |                  |                                                                  | 1768 10/100 Mbps Ethemet Bridge w/Enhanced Web Serv  | Allen-Bradley |
|                      | 1769-L23E-OB1 E  | 10/100 Mbps Ethemet Port on CompactLogix5323E-QB1                |                                                      | Allen-Bradley |
| 1769-L23E-DBFC       |                  |                                                                  | 10/100 Mbps Ethernet Port on CompactLogix5323E-OBF   | Allen-Bradley |
|                      | 1769-L32E Ptheme | 10/100 Mbps Ethemet Port on CompactLogix5332E                    |                                                      | Allen-Bradley |
|                      |                  | 1769-L35E Etherne 10/100 Mbps Ethernet Port on CompactLogix5335E |                                                      | Allen-Bradley |
| 1788-EN2DNA          |                  | 1788 Ethernet to DeviceNet Linking Device                        |                                                      | Allen-Bradley |
| 1788-ENBT/A          |                  | 1788 10/100 Mbps Ethernet Bridge, Twisted-Pair Media             |                                                      | Allen-Bradley |
| 1788-EWEB/A          |                  |                                                                  | 1788 10/100 Mbps Ethernet Bridge w/Enhanced Web Serv | Allen-Bradley |
| 1794-AENT/A          |                  | 1794 10/100 Mbps Ethernet Adapter, Twisted-Pair Media            |                                                      | Allen-Bradley |
| 1794-AENT/B          |                  | 1794 10/100 Mbps Ethemet Adapter, Twisted-Pair Media             |                                                      | Allen-Bradley |
| Drivelogix5730 Et    |                  | 10/100 Mbps Ethemet Port on DriveLogix5730                       |                                                      | Allen-Bradley |
| ETHERNET-BRY         |                  | Generic EtherNet/IP CIP Bridge                                   |                                                      | Allen-Bradley |
| ETHERNET-MO          |                  | Generic Ethernet Module                                          |                                                      | Allen-Bradley |
| <b>Biner Jramit</b>  |                  | <b>Notificers William Principal P</b>                            |                                                      | Allen-Bradley |
|                      |                  |                                                                  |                                                      |               |
|                      |                  |                                                                  | Find                                                 | Add Favorite  |
|                      |                  |                                                                  |                                                      |               |
|                      | By Vendor        |                                                                  |                                                      |               |
|                      |                  |                                                                  |                                                      |               |
| By Category          |                  | Favorites                                                        |                                                      |               |
|                      |                  | <b>OK</b>                                                        | Cancel                                               | Help          |

圖 **5-4 IO** 選擇 **ETHERNET-MODULE**

5. 設定新模組參數,新增模組輸出與輸入長度必須與 EIP-2055 模組 I/O 資料長度一致,資料輸 入的長度必須為 34 bytes 而輸出的長度必須為 2 bytes, EIP-2055 的 I/O 資料長度如表 5-1, Instance ID 如表 5-2。

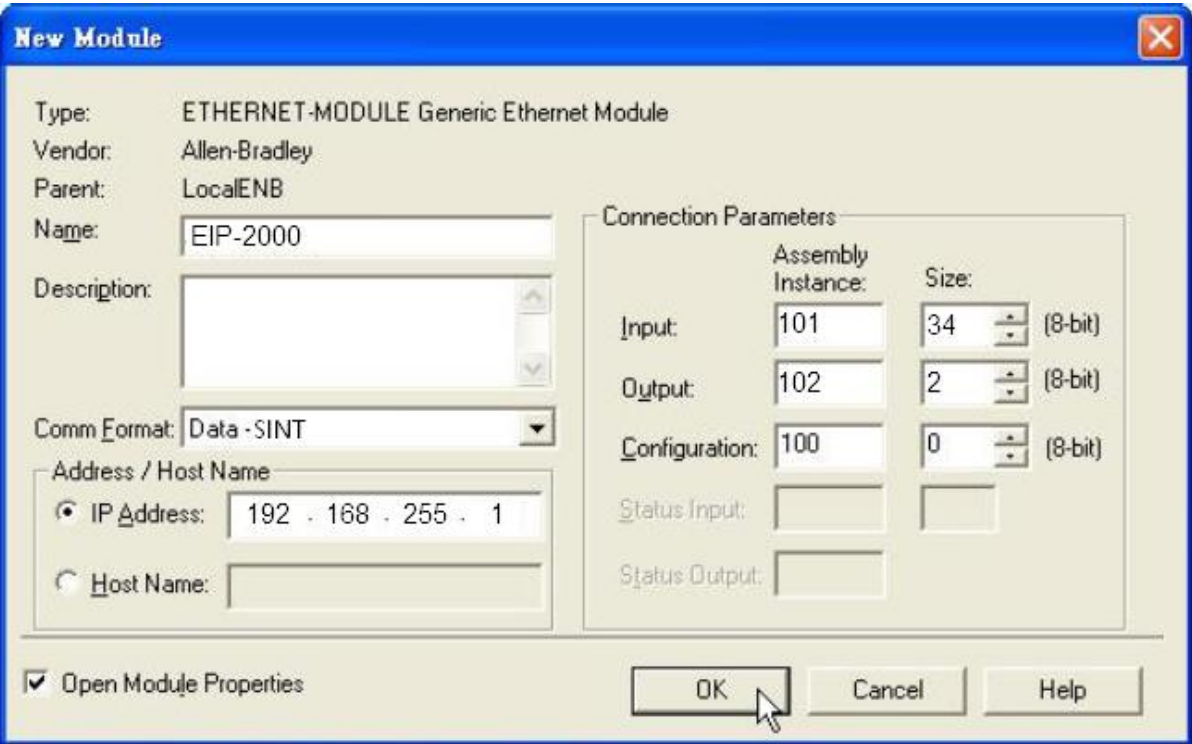

# 圖 **5-5 EIP-2055** 模組參數設定

#### 表 **5-1 EIP-2055** 的 **I/O** 資料長度

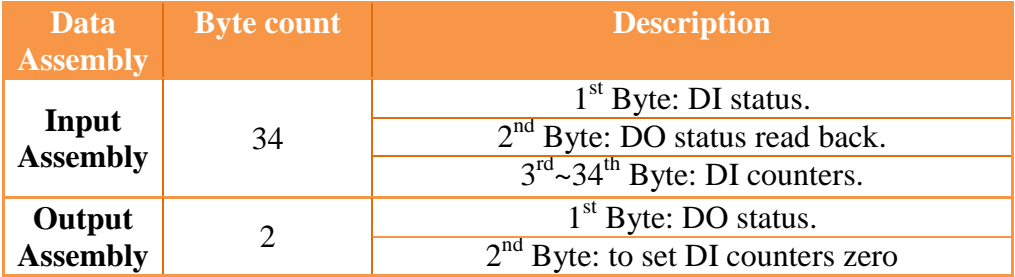

## 表 **5-2 EIP-2000** 的 **Instance ID** 表

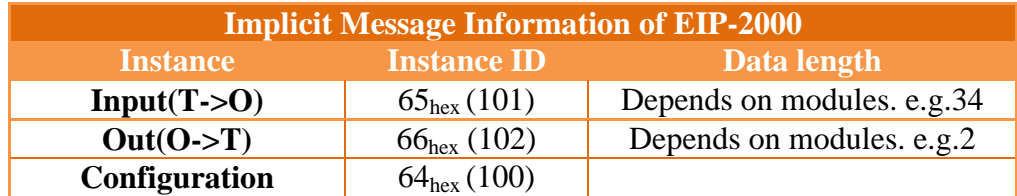